## WIFI - ISAE-GUEST

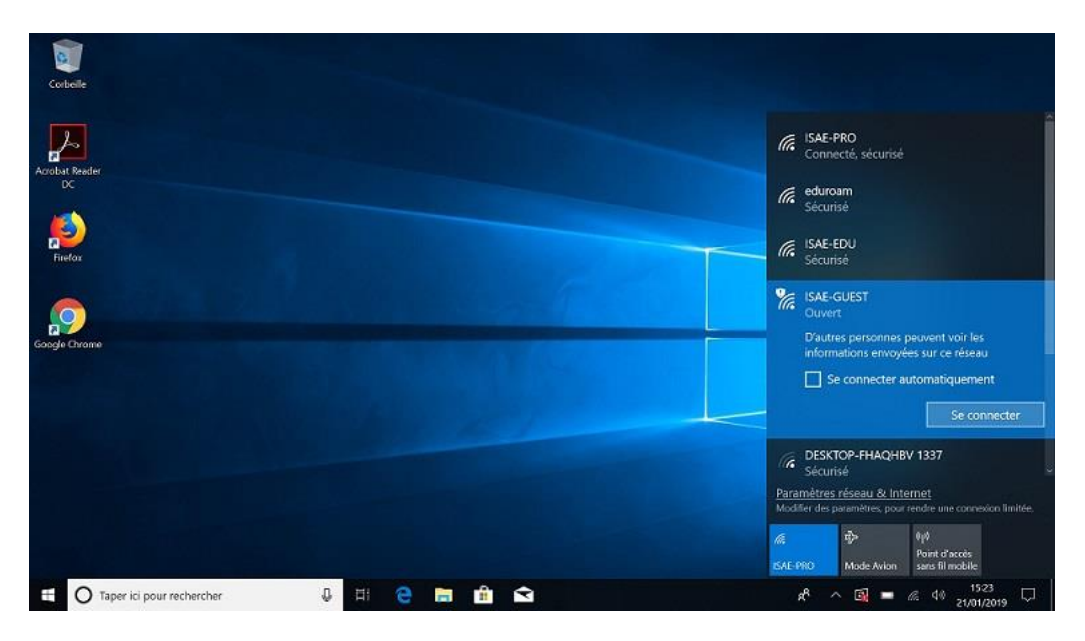

## Pour utiliser ISAE-GUEST il faut se connecter à ce réseau

Quand vous êtes connecté il vous faut ouvrir un navigateur internet. Vous allez arriver sur le portail de connexion ISAE.

Pour pouvoir vous connecter au wifi vous devez faire une demande d'identifiants que vous recevrez sur votre téléphone par SMS

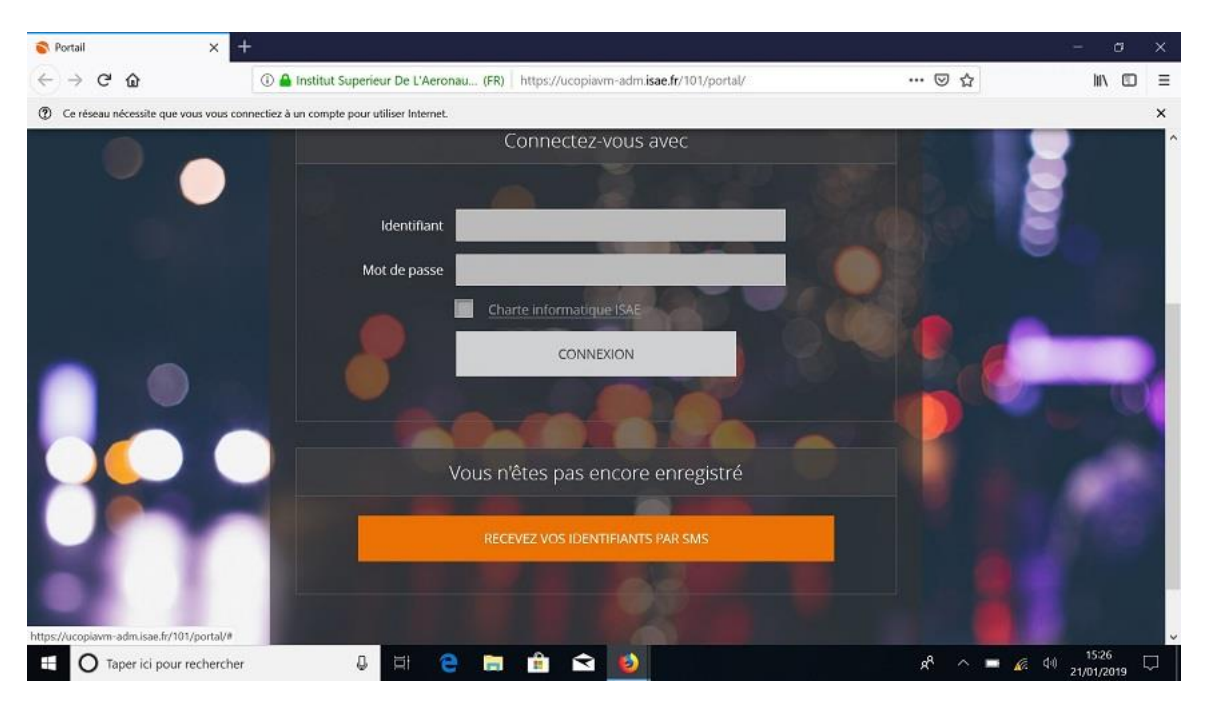

## Remplissez le formulaire

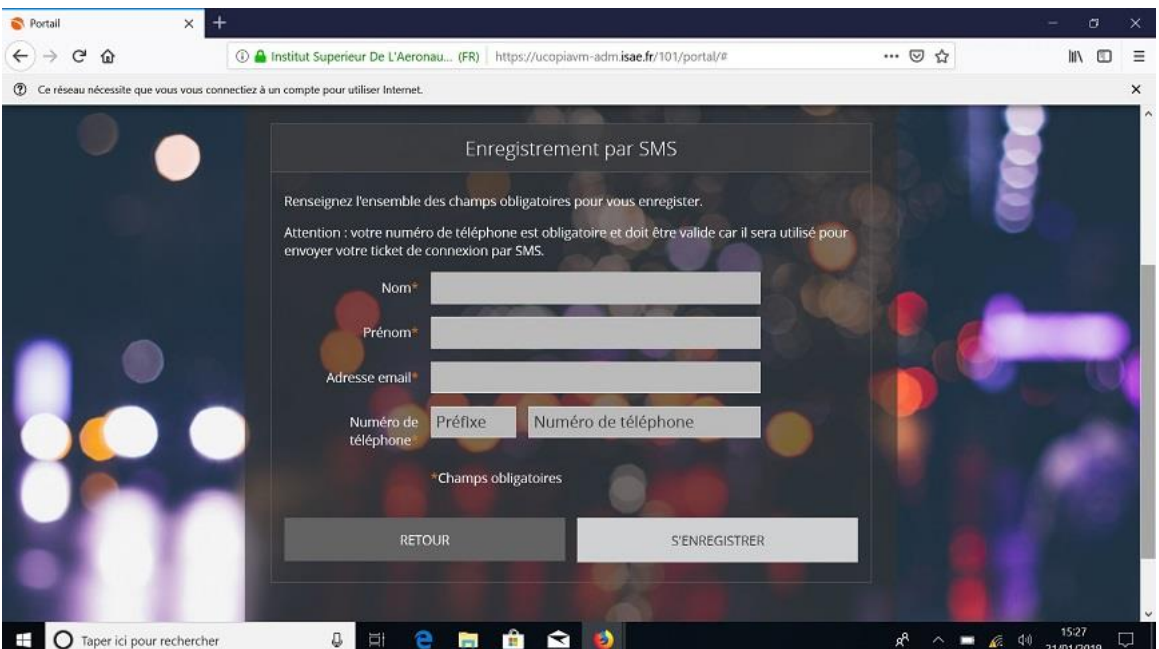

Après avoir reçu vos identifiants vous pouvez vous connecter sur le portail et accéder à internet

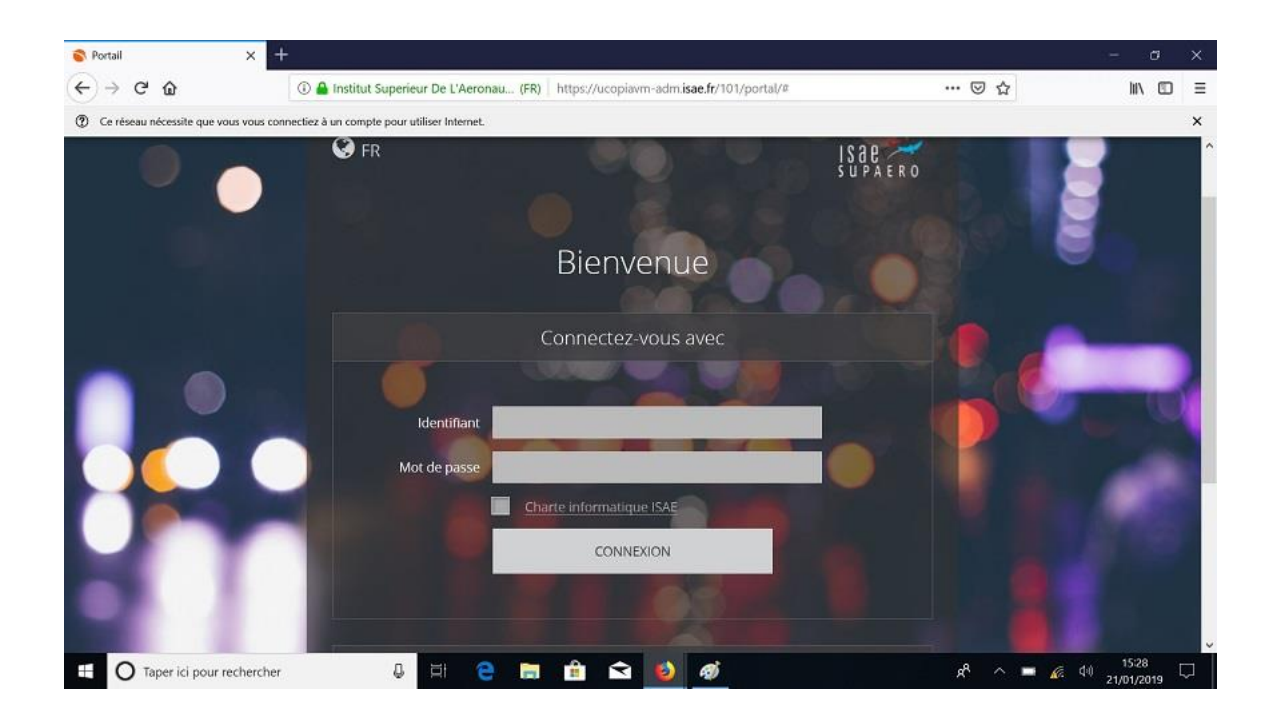

Lorsque cette fenêtre apparaît, **il ne faut pas cliquer sur « Cliquez ici pour accéder à la page demandée ».**

**Vous devez ouvrir un autre onglet dans votre navigateur**

**et laisser cette page active.**

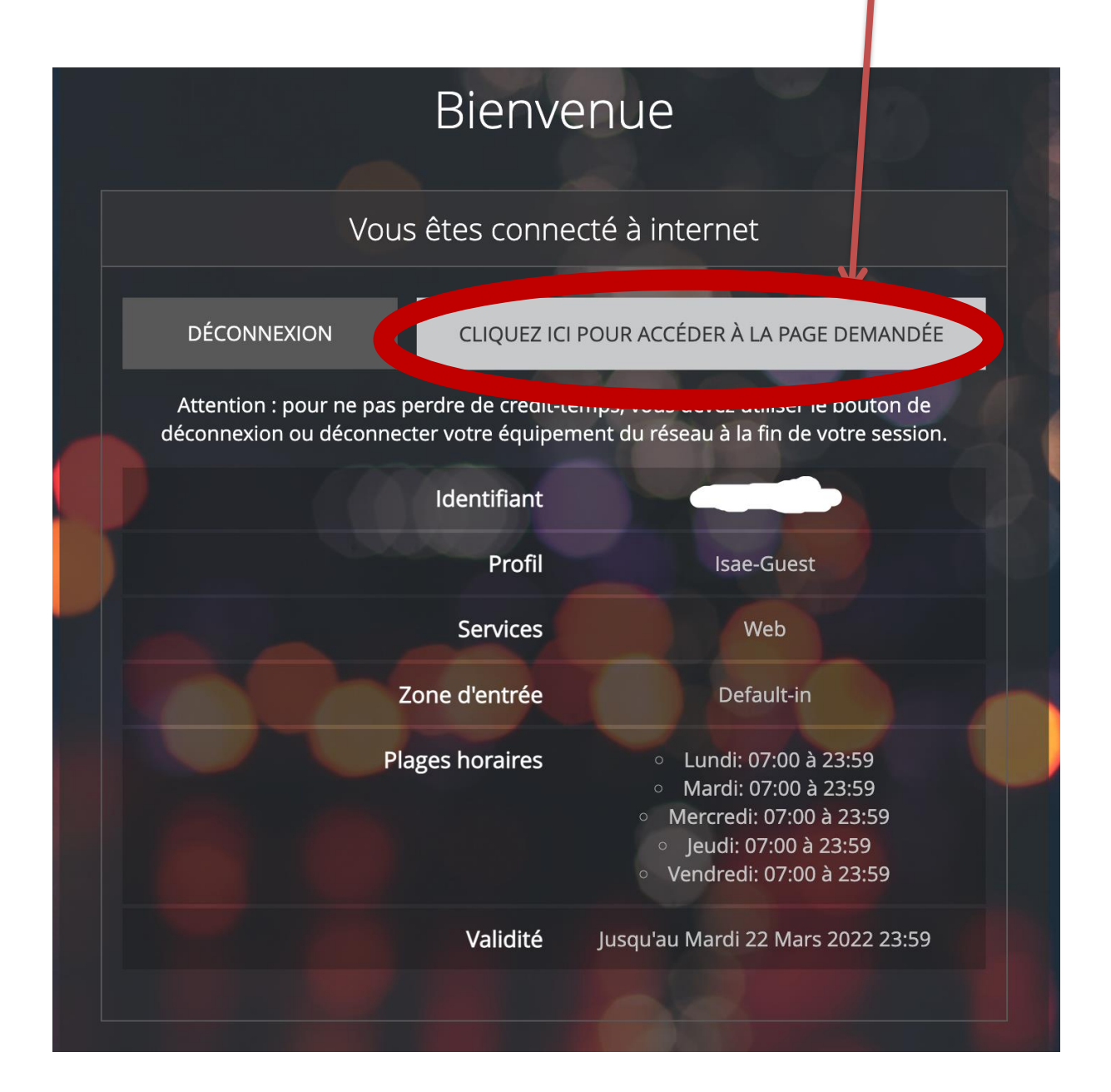